## 指宿市子育てに関するオンライン相談(ZOOM 相談) 相談当日のスマートフォン操作方法 ※ZOOM 相談 URL から直接入れない場合の方法

## 1. 本市から届いた「案内メール」を確認する 2.ZOOM 相談 URL から直接画面が開かない場合は、以下の作業を行ってください。

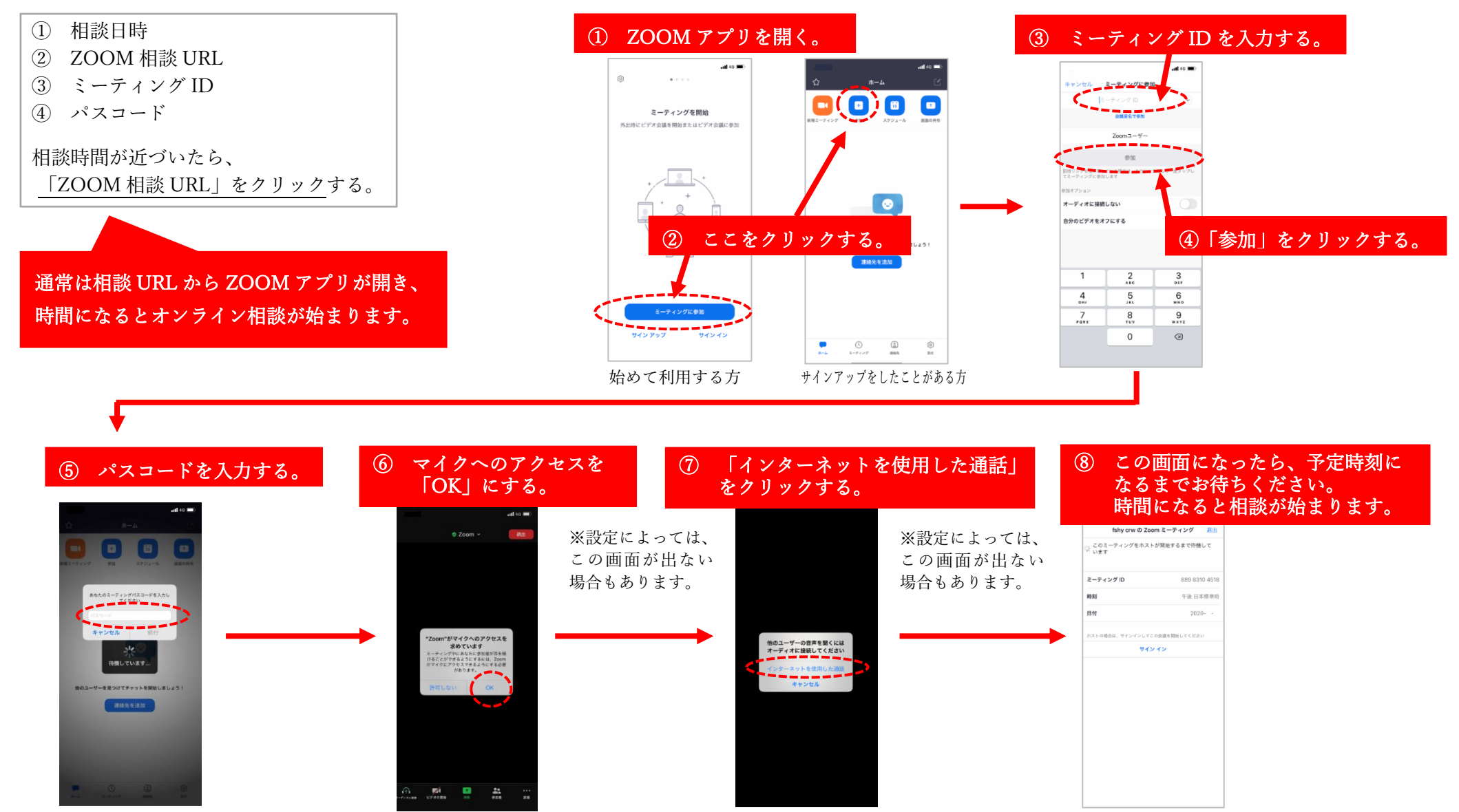

【お問い合わせ先】指宿市健康増進課健康指導係 TEL:0993-22-2111(内線 281・282)